### DIALS: command line usage

### James Parkhurst ECM DIALS workshop August 2015

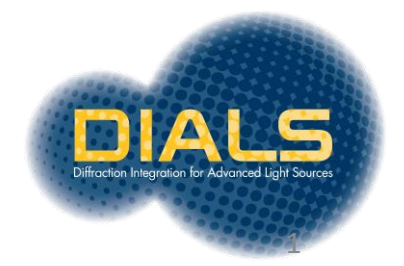

## DIALS principles

- **Modular construction**: allows more than one algorithm for a given task
- **Toolkit**: use the tools as you like, not only one way
- **Extensible**: it is relatively simple to add new methods & new instruments
- **Correct**: model the experiment as closely as possible, including full detector corrections

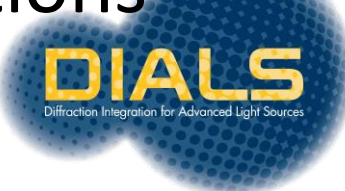

### DIALS overview

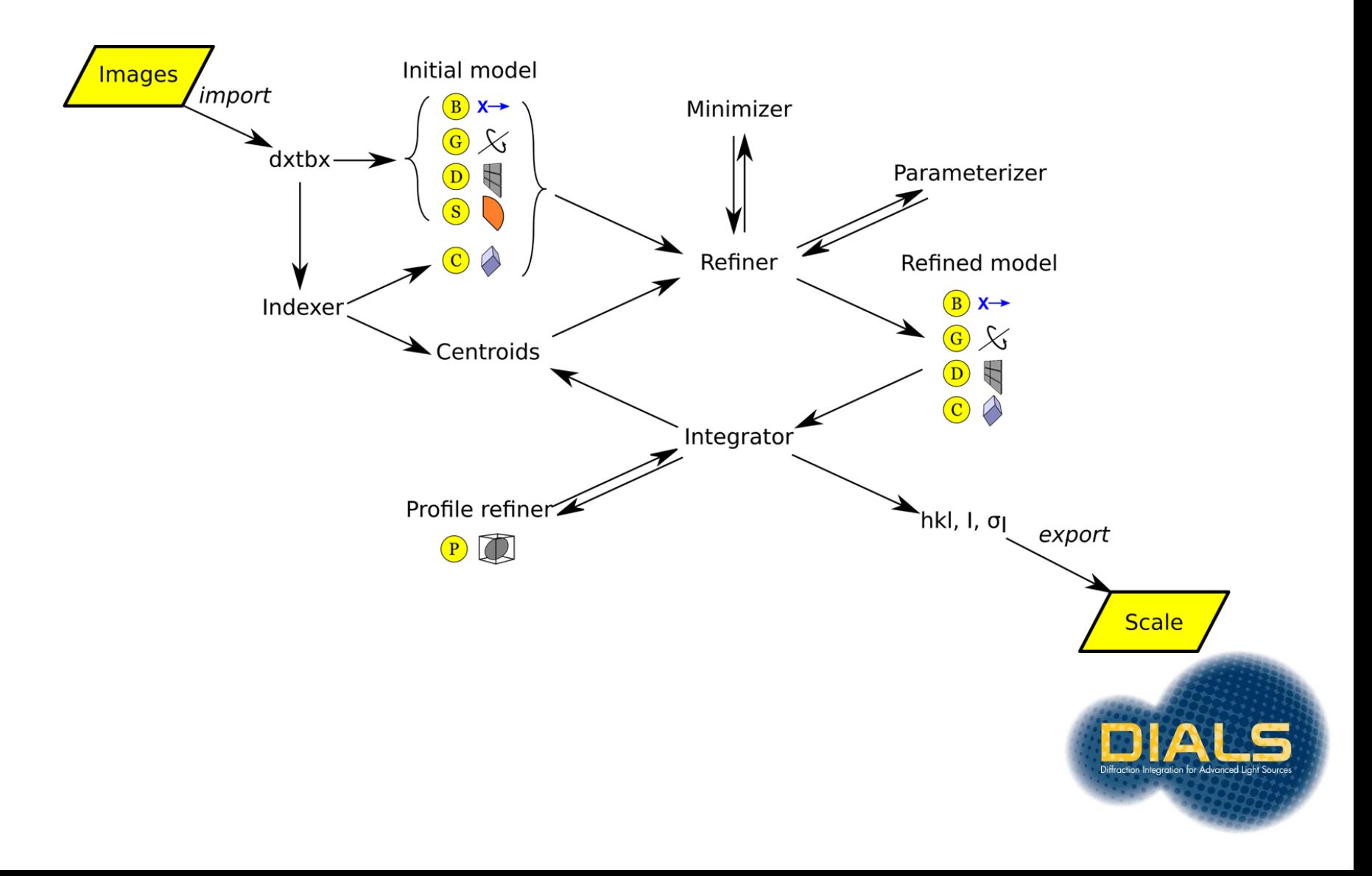

## Main DIALS programs

- dials.import
- **dials.find\_spots**
- **dials.index**
- dials.refine bravais settings
- **dials.refine**
- **dials.integrate**
- dials.export\_mtz
- (POINTLESS/AIMLESS)

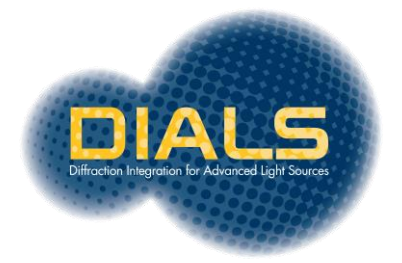

### DIALS on the command line

- \$ **dials.import** \${data\_directory}/th\_8\_2\_0\*.cbf
- \$ **dials.find\_spots** datablock.json nproc=8
- \$ **dials.index** datablock.json strong.pickle
- \$ **dials.refine\_bravais\_settings** experiments.json indexed.pickle
- \$ **dials.reindex** indexed.pickle change\_of\_basis\_op=a,b,c
- \$ **dials.refine** bravais\_setting\_9.json reindexed\_reflections.pickle \  $outlier.algorithms = tukey$  use all reflections=true  $\setminus$ scan\_varying=true output.experiments=refined experiments.json
- \$ **dials.integrate** refined\_experiments.json refined.pickle \ outlier.algorithm=null nproc=4
- \$ **dials.export\_mtz** integrated.pickle refined\_experiments.json hklout=integrated.mtz
- \$ **pointless** hklin integrated.mtz hklout sorted.mtz > pointless.log
- \$ **aimless** hklin sorted.mtz hklout scaled.mtz > aimless.log << eof resolution 1.3 anomalous off
	-

#### eof

\$ **ctruncate** -hklin scaled.mtz -hklout truncated.mtz \ -colin '/\*/\*/[IMEAN,SIGIMEAN]' > ctruncate.log

### **Who needs a GUI‽**

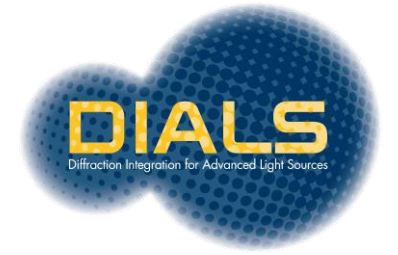

### General usage

#### **All input uses phil parameters**

\$ dials.integrate experiments.json indexed.pickle

- $$$  dials.integrate \ input.experiments=experiments.json \ input.reflections=indexed.pickle
- \$ dials.integrate params.phil

\$ cat params.phil input.experiments=experiments.json input.reflections=indexed.pickle

**N.B. only datablock/experiment JSON files, reflection table PICKLE files and PHIL parameter files can be specified as positional arguments**

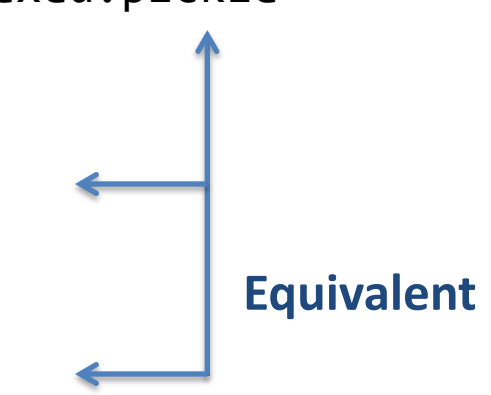

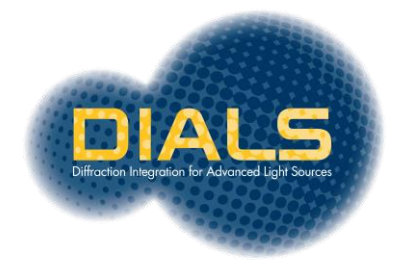

# Help

#### **To view some help**

```
$ dials.integrate –h
Usage: dials.integrate [options] experiment.json
```
Options:

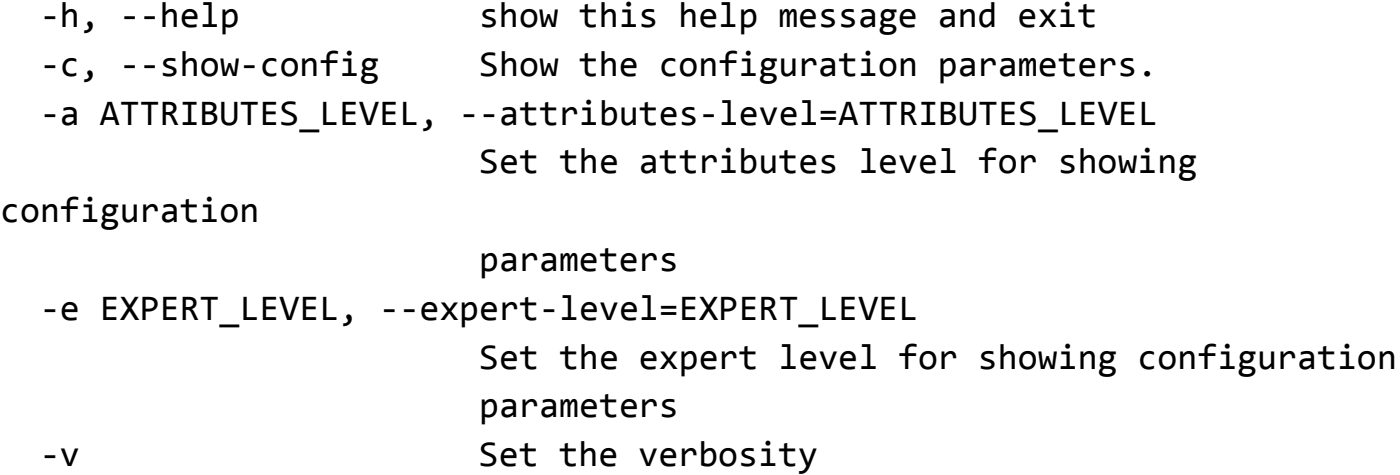

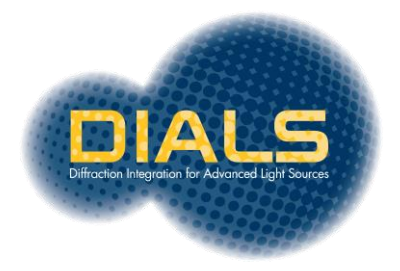

### Configuration

#### **To view some configuration parameters**

```
$ dials.integrate –c
Showing configuration parameters with:
  attributes level = 0
  expert level = 0integration {
   background {
    algorithm = *simple null
 }
   intensity {
    algorithm = sum *fitrs
   }
}
input {
   experiments = None
   reflections = None
}
```
...

Any option can be set on the command line or within a \*.phil file by passing the file on the command line.

More detailed output can be produced by setting the expert and attribute levels (–e and –a respectively).

For brevity, only a subset of the available parameters are shown.

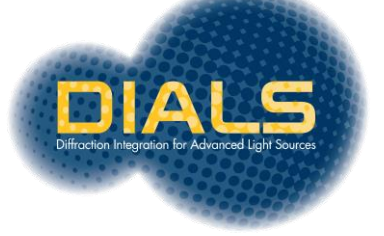

## dials.import

Import the image data to use within DIALS. Analyse the metadata for each image to determine relationships between sets of images (e.g. sweeps and stills). Write a datablock JSON file containing experimental geometry.

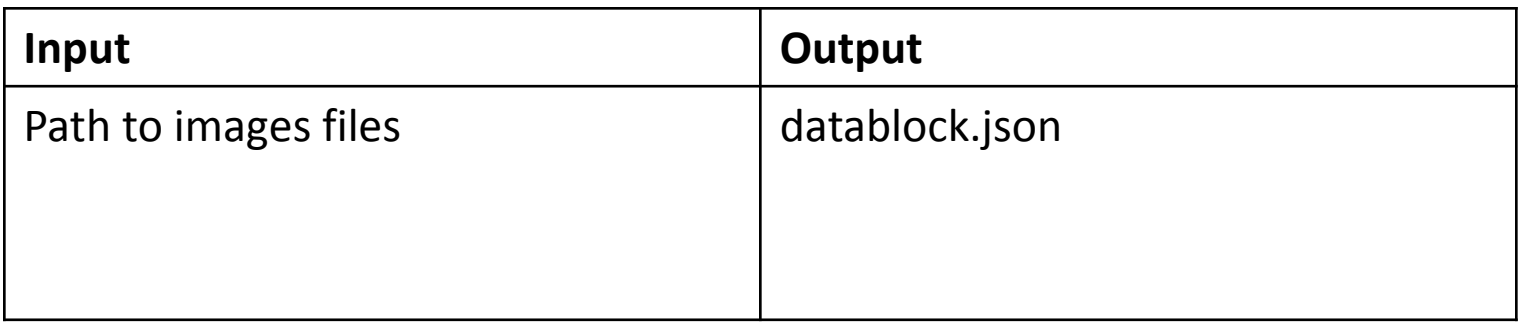

- \$ dials.import /path/to/images\_\*.cbf
- \$ dials.import template=/path/to/images\_####.cbf

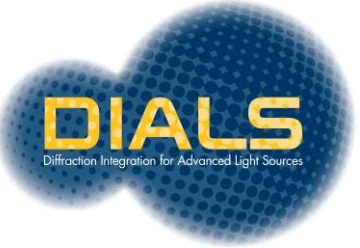

## dials.find\_spots

Find strong pixels on a sequence of images. Combine pixels into spots using 3D connected component labelling. Write a strong.pickle file containing the list of found spots.

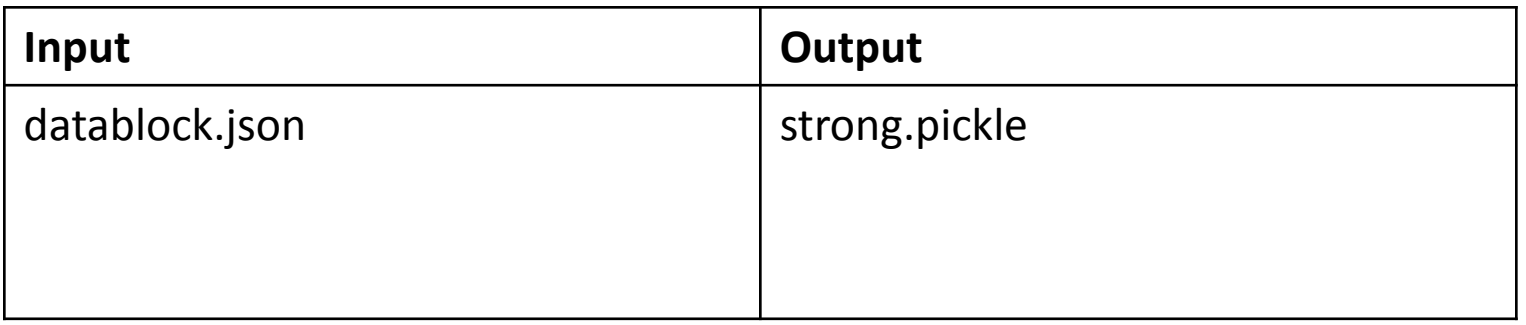

- \$ dials.find\_spots /path/to/images\_\*.cbf
- \$ dials.find\_spots datablock.json

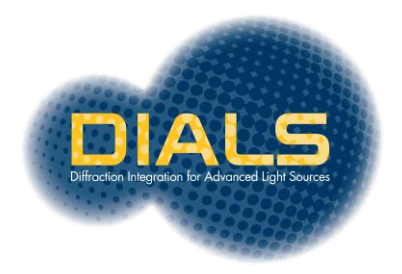

## dials.index

Perform autoindexing on the strong spots in the input pickle file. Output an experiment list JSON file containing the experimental geometry and crystal model. Also output an indexed.pickle file containing the indexed strong spots.

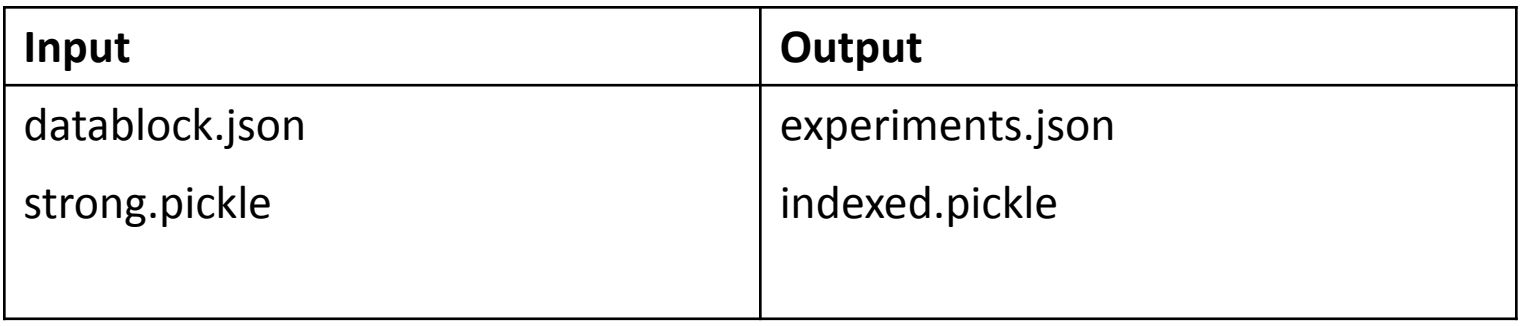

- \$ dials.index datablock.json strong.pickle
- \$ dials.index datablock.json strong.pickle \ unit\_cell=37,79,79,90,90,90 \ space\_group=P43212

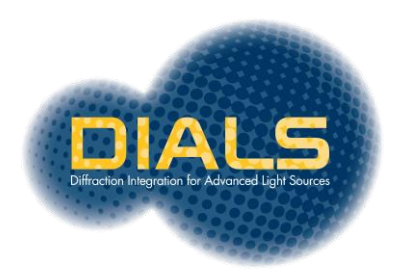

### dials.refine

Refine diffraction geometry of input experiments against indexed reflections. For rotation scans the model may be either static or scan varying. Output files containing refined experiments and spots.

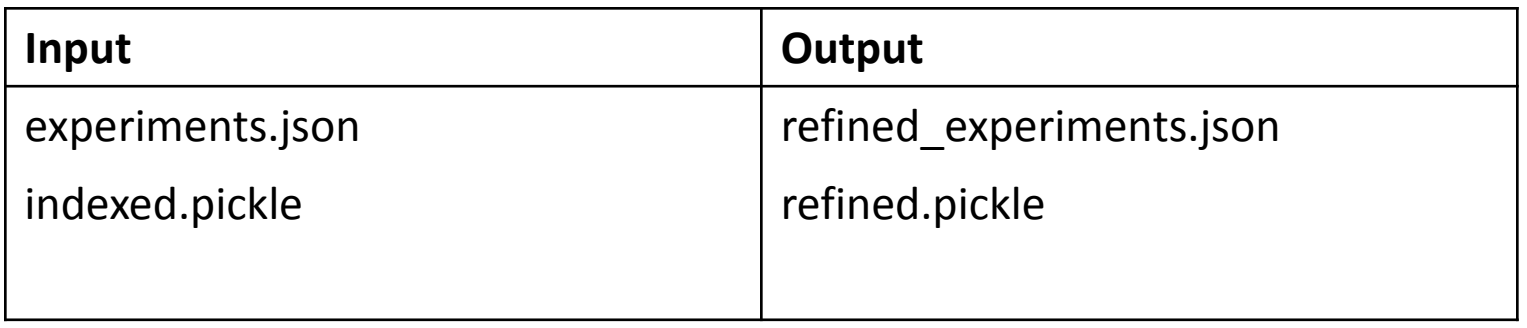

- \$ dials.refine experiments.json indexed.pickle
- \$ dials.refine experiments.json indexed.pickle \ scan\_varying=True

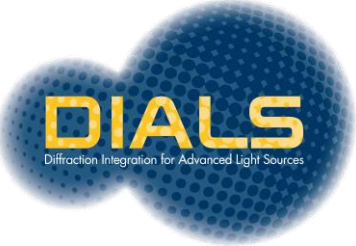

### dials.integrate

Predict the positions of reflections on the diffraction images and integrate them. The input list of strong indexed spots is used to compute the bounding box parameters for each reflection. Output a pickle file with predicted reflections and their intensities and sigmas

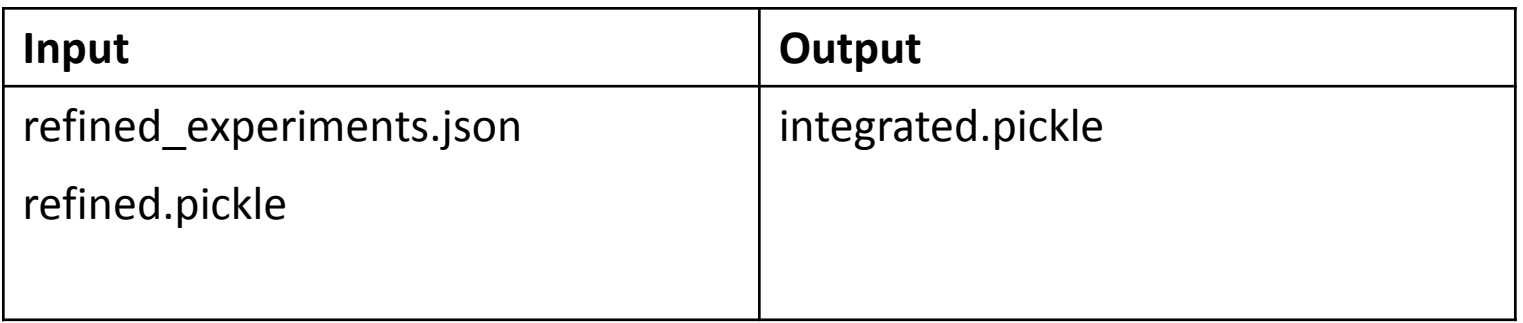

### **Examples**

\$ dials.integrate refined\_experiments.json \ refined.pickle

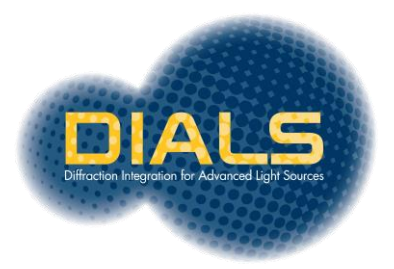

### dials.export\_mtz

Export the results of dials processing as an unmerged MTZ file, reading for input into downstream programs such as pointless and aimless.

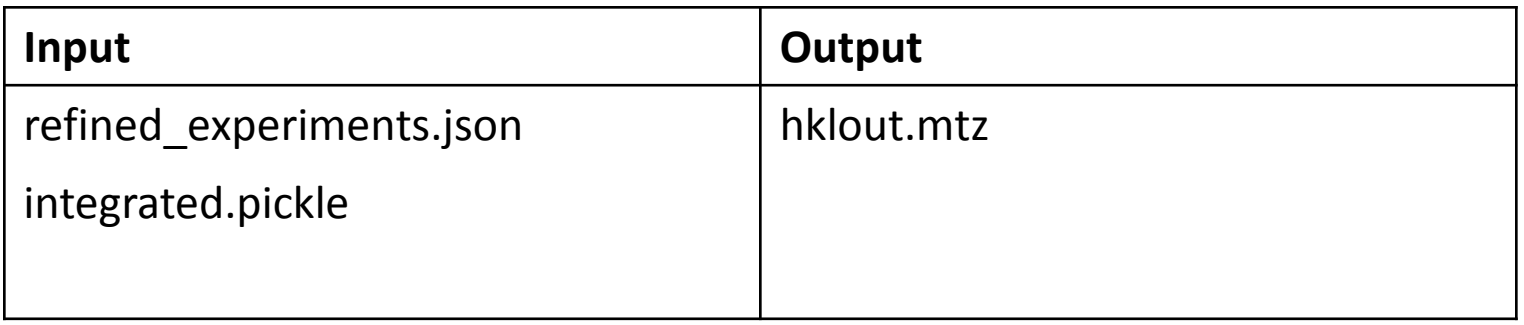

### **Examples**

\$ dials.export\_mtz refined\_experiments.json \ integrated.pickle \ hklout=hklout.mtz

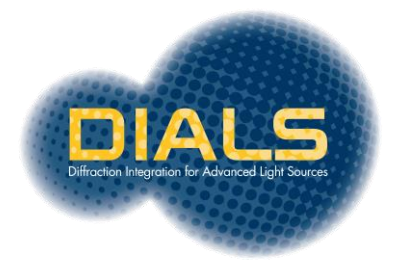

## Summary

- Command line is the main DIALS user interface
- Output from previous program is input into the next
- Configuration is done using cctbx PHIL parameters on the command line or via an input "\*.phil" file

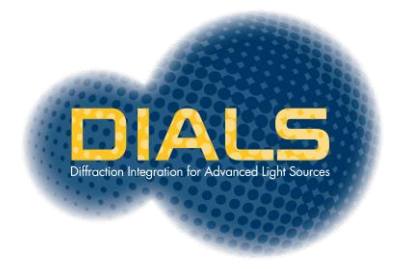

### Thanks!

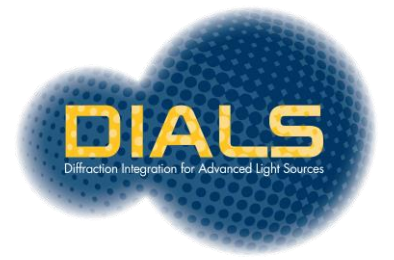